# **Nouvelle fonction Flash pour Voila**

*Le moteur de recherche Voila va proposer en test, dans les semaines qui viennent, une nouvelle interface de recherche basée sur la technologie Flash. Voici, en exclusivité, un premier descriptif de cette nouvelle fonctionnalité qui pourrait arriver sur le sites officiels de Wanadoo si "la mayonnaise prend" avec l'internaute.*

Le moteur de recherche Voila a imaginé une fonctionnalité assez innovante sous la forme d'une page de résultat entièrement au format Flash. Cette fonctionnalité n'étant pas encore en ligne, Wanadoo nous a donné des codes d'accès (merci à eux !!) pour que nous puissions la tester et vous la présenter dans cet article. Notons que cette nouvelle page de résultat expérimentale est en ligne depuis le 16 décembre, non pas sur les moteurs officiels des sites Voila et Wanadoo, mais sur le site "Voila pour les Geeks" (http://www.voila.com/Geek ou http://lrflash.voila.com/), le laboratoire de R&D de Wanadoo...

## *Formulaire de départ*

Au départ, la fenêtre / formulaire de recherche est assez simple :

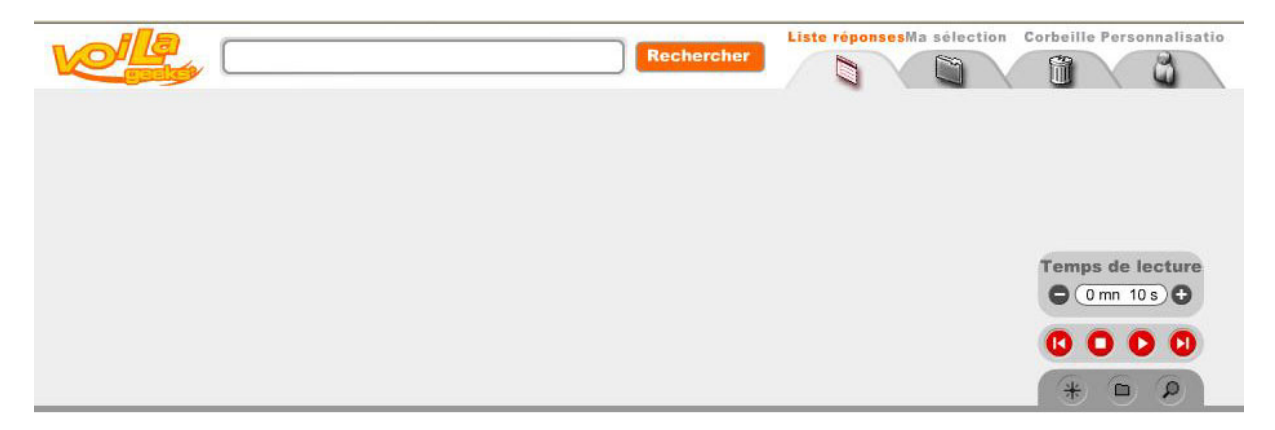

Les différents onglets, sur la droite, seront vus plus tard dans cet article, ainsi que l'utilitaire de lecture des pages en bas à droite. Pour l'instant, intéressons-nous à la recherche web. Tapons le mot clé "référencement" dans le formulaire de recherche :

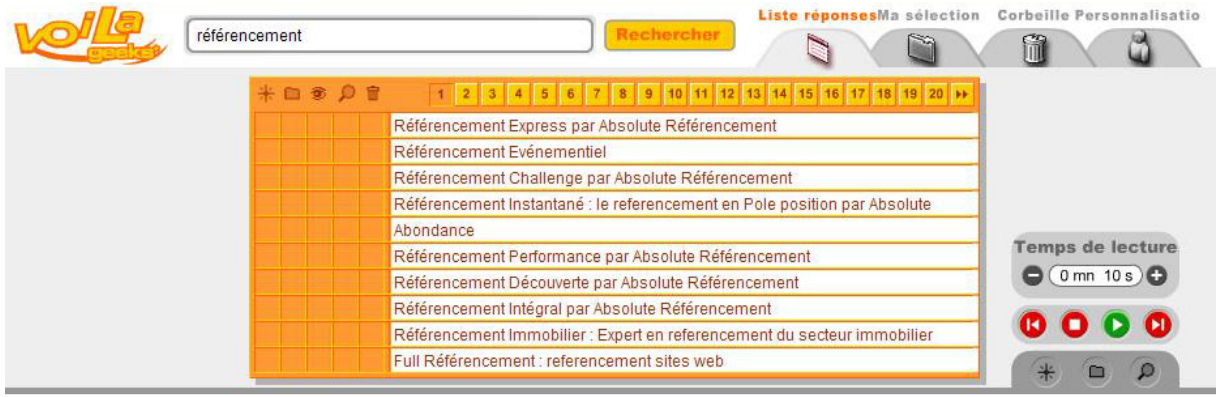

Après avoir cliqué sur le bouton "Rechercher", les résultats du moteur Voila ne s'affichent pas sous la forme d'une liste linéaire, comme pour un moteur "classique", mais dans un tableau, présentant le titre de chaque page sur la droite et 5 colonnes sur la gauche, indiquant 5 fonctions différentes.

### **© Abondance.com - Lettre "Recherche & Référencement" – Décembre 2003**

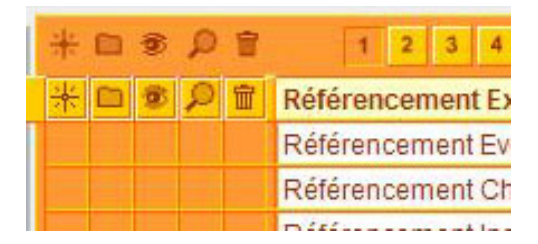

Le fait de passer la souris sur un des liens permet de cocher l'une ou l'autre des fonctions :

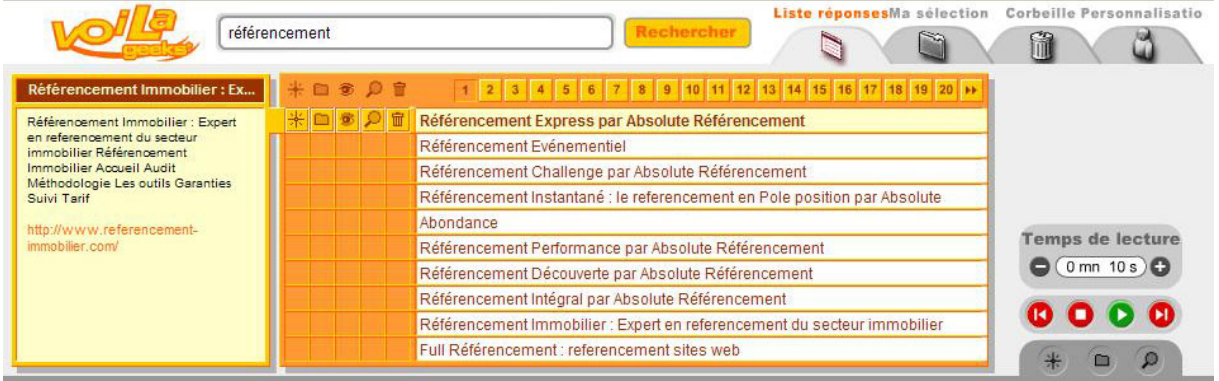

Notons que, dès que l'on positionne la souris au-dessus d'un résultat, apparaît à gauche de la fenêtre, comme indiqué ci-dessus, le résumé de la page et son url. Penchons-nous maintenant sur les différents pictogrammes proposés :

- : L'œil permet de visualiser la page dans la zone située en bas de la fenêtre : Liste réponsesMa sélection Corbeille Person nalisatio 6V référencement  $\overline{L}$ fil G)  $\Box$ **\*** = \* 0 # 1 2 3 4 5 6 7 8 9 10 11 12 13 14 15 16 17 18 19 20 11 nt Instantané · la  $\begin{tabular}{p{0.875\textwidth}} \bf Référenoement Instantané: le  
\nreferenoement en Pole position  
\nAbsolute Référenoement  
\nInstantené www.  
\nrefierenoement instantené www.  
\nReférenoement-franten. Enanophone  
\nRéférenoement-Fanocophone \\ \end{tabular}$ ī. Référencement Challenge par Absolute Référencement Référencement Instantané : le referencement en Pole position par Absolute \*nsof Référencement Performance par Absolute Référencement Référencement Découverte par Absolute Référencement Temps de lecture ://www.reference<br>antane.com/ Référencement Intégral par Absolute Référencement  $\bigcirc$  (0 mn 10 s) $\bigcirc$ Référencement Immobilier : Expert en referencement du secteur immobilier Full Référencement : referencement sites web  $\begin{array}{c} 0 & 0 & 0 \\ 0 & 0 & 0 \end{array}$ Absolute Référencement Cyfm.com  $\theta$  0 0  $\lambda$ Toutes nos offres commerciales **ABONDANCE CLIQUEZ ICI** Pour tout savoir sur les annuaires et moteurs de recherche : Recherche d'information et référencement · Lundi 8/12/2003 Vous débutez ? Chercher Aide - Recherche avancée Racharchar : Actualité  $\circledast$  sur le Web (Reacteur)  $\circlearrowright$  sur Abondance (Synomia)  $\circlearrowright$  sur Abondance (Kartoo) Dossiers / Articles Outils de recherche Actualité Pour les abonnés Outils / Audit de site Forums / Chat  $[08/12]$ FindWhat et Verizon travaillent sur la géolocalisation La lettre professionnelle "Recherche & Référencement" numéro 43 (16<br>novembre au 15 décembre 2003) est parue. Au programme : Trouvez le futur président américain grâce à la Googlerace  $[08/12]$ **Lettres d'information** • Comment optimiser une page web pour les mote<br>
(1ère partie : le TITRE) urs de recherche ?  $f(05/12)$ Copyright : Google demande l'avis d'un tribunal Études NorthernLight bientôt de retour  $[05/12]$  $\bullet$  Les  $\bullet$ **arres d'outils** (2ème partie) FAO  $[04/12]$ Florida : une "Google dance" qui fait grincer les dents · Les AdWords de Google devant la justice Livres Nouvelle version pour Kartoo

Le dossier permet d'inscrire le site correspondant dans ses favoris. Les sites favoris seront ensuite visualisables au travers de l'onglet "Ma sélection" sur la droite. Chaque site inscrit dans les favoris est indiqué sous la forme d'une puce dans la colonne correspondante :

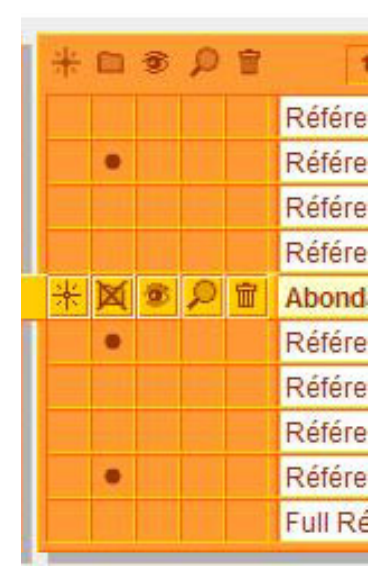

L'étoile permet d'ajouter le site en question aux favoris de votre navigateur (attention : cette fonction peut ne pas fonctionner sur certains logiciels de navigation et/ou systèmes d'exploitation).

La corbeille efface le site correspondant de la liste de résultats. L'interface affichant 10 liens, si vous supprimez un résultat, tous les liens suivants sont décalés vers le haut et un 10ème et nouveau résultat apparaît en 10ème position.

La loupe permet d'effectuer une recherche sur le site en question. Exemple : vous avez tapé le mot clé "référencement". Si vous optez pour la loupe pour le site Abondance, la recherche portera alors et uniquement sur toutes les pages du site abondance.com (équivalent à la requête "référencement host:abondance.com") :

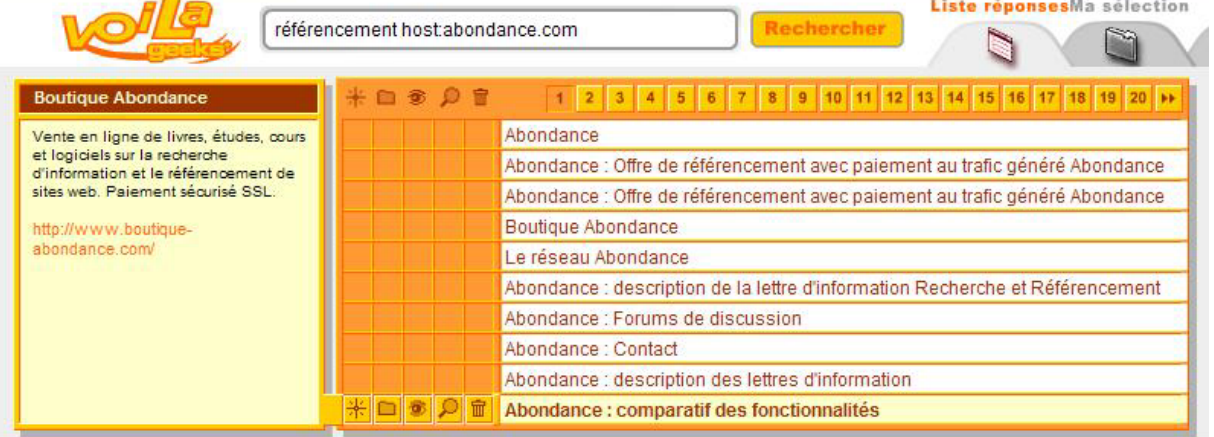

## *Les onglets*

L'interface Flash présente également quatre onglets sur la droite :

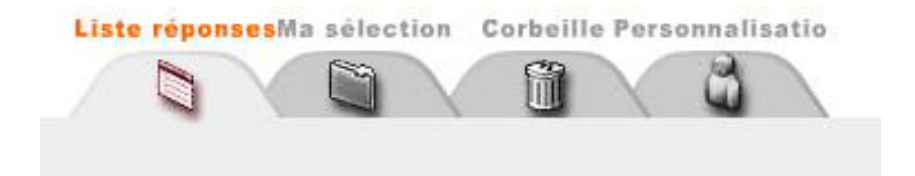

- L'option "Liste réponses" correspond à celle décrite ci-dessus.

- L'option "Ma sélection" reprend la même interface, mais uniquement avec les liens retenus précédemment grâce au bouton "Dossier" décrit ci-dessus.

- L'option "Corbeille" reprend, là aussi, la même interface avec les liens "jetés" grâce au pictogramme similaire décrit ci-dessus.

- L'option "Personnalisation" permet de désactiver la fonction d'affichage des bulles d'aide et de choisir une couleur pour l'interface :

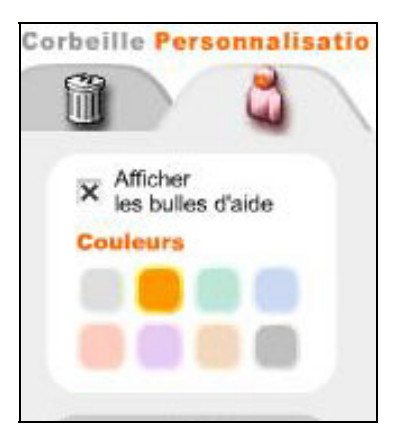

#### *L'option "Défilement des sites"*

Dernière option de cette interface : la possibilité de faire défiler les résultats de la recherche selon un "timing" réglé par le formulaire en bas à droite :

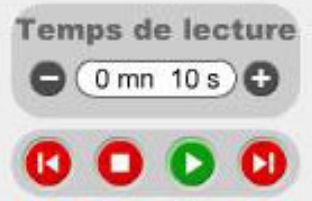

Vous réglez le temps de lecture en secondes et en cliquant sur le bouton "Lecture" (vert), chaque site défile en bas de l'écran, les uns après les autres, selon le "timing" indiqué. Une fonction assez similaire au Google Viewer (http://labs.google.com/gviewer.html) des laboratoires du moteur de recherche.

### *Conclusion*

Voila nous propose, avec cette nouvelle interface, encore en test, un outil intéressant et innovant qui montre que de nombreuses voies restent à explorer dans le domaine de la représentation des résultats d'un moteur de recherche.

C'est maintenant à l'internaute de le tester et de dire ce qu'il en pense. Il est fort probable que l'avenir de cette interface sera jugé par les visiteurs du site.

Plus il y aura de voies explorées dans ce sens (Kartoo et Mapstan en sont d'autres exemples avec la cartographie), aidées par l'instauration du haut débit un peu partout en France, et plus les outils de recherche seront poussés dans une spirale de l'excellence dont le premier bénficiaire sera sans doute l'internaute. C'est une bonne nouvelle :-)

# *Interview*

Suite au test de cette nouvelle fonctionnalité, nous avons posé quelques questions à Laurence Thouveny, Directeur des Outils de Communication & Moteur de Wanadoo France. Merci à elle d'avoir répondue à nos interrogations !

### *- Laurence Thouveny, quelle a été la première motivation pour créer cette interface Flash ?*

- Pour faire un bon service de recherche, il faut non seulement un moteur qui propose des résultats pertinents, ce à quoi nous travaillons au quotidien, mais également offrir une interface de recherche facile à utiliser et ergonomique. Ce prototype a pour ambition de faciliter les recherches de l'internaute en lui donnant la possibilité de construire une liste réponse personnalisée par ajout et suppression des résultats de sa recherche. Par ailleurs, nous profitons des possibilités que donnent des technologies telles que le flash pour apporter des fonctionnalités différenciantes.

### *- Cette interface s'adapte-t-elle uniquement aux résultats de Voila ou pourrait-elle être envisagée pour toute technologie "Web" ?*

- Cette interface est utilisable pour toute technologie "web". On a intégré les flux XML du moteur tel quel.

#### *- Avez-vous fait des études auprès d'utilisateurs pour connaître leur "feedback" ?*

- Pas encore. Nous comptons mettre en ligne cette interface sur Voila.com et proposer un forum associé pour récupérer les avis et les perceptions des internautes. Par ailleurs, nous souhaitons évaluer cette interface avec des étudiants dans le cadre de leur cursus universitaire.

#### *- Les liens sponsorisés ne sont pas pris en compte dans cette interface. Pourquoi ?*

- Le test de cette interface se situe dans une approche "expérimentale" dans un premier temps. Nous intégrerons, dans un deuxième temps, la problématique des liens sponsorisés.

### *- Cette interface verra-t-elle le jour en production sur les sites Voila et Wanadoo ou estce une tentative comparable à celle d'un "concept car" ? Qu'est-ce qui pourrait faire que cette interface soit disponible sur Voila et Wanadoo ?*

- Il est trop tôt pour affirmer que ce type d'interface sera prochainement en ligne. Cela dépend de plusieurs facteurs. Le premier est bien entendu le retour des internautes. Il est aussi nécessaire d'étudier les problématiques de faisabilité technique, et d'industrialisation afin d'apporter une qualité de service optimum à nos internautes. Enfin, nous devons analyser les impacts business d'une telle interface, notamment sur les liens sponsorisés.

### *- On parle de façon insistante, depuis quelques semaines, de remise en cause des choix effectués pour la recherche d'informations sur les sites de Wanadoo France (liens sponsorisés + Web). Pouvez-vous nous en dire plus ?*

- Le moteur repose toujours sur la technologie issue du rachat de la société Echo en 1997. Notre fournisseur de liens sponsorisés actuel est la société Overture avec qui nous avons signé un contrat européen en décembre 2002 et dont nous sommes très satisfaits.

### *- Le test de ce type d'interface signifie-t-il que la technologie "moteur" de Voila continue à être développée et maintenue et qu'elle est amenée à connaître une pérennité importante ?*

- La technologie moteur de Voila est un élément fondamental dans le développement des services de recherche pour Wanadoo et Voila. Nous avons lancé il y a quelques semaines, auprès d'un réseau de partenaires, une offre d'inclusion payante de fichier XML, qui repose sur la technologie du moteur Voila, et pour laquelle nous avons des perspectives de revenus significatives sur 2004.

Par ailleurs, nous continuons à améliorer les algorithmes de calcul du moteur et avons pour ambition d'accroître très sensiblement la taille de notre base de documents.

## *- Pensez-vous que la présentation en liste des résultats est trop limitative actuellement ? Quels sont ses principaux défauts à votre avis ?*

- Oui, nous sommes convaincus que la présentation de réponses sous forme de liste à plat, doit évoluer. Il existe plusieurs types de recherche (exploratoire, ciblée, …) qui nécessite des traitements différents. Or aujourd'hui, les moteurs proposent des listes réponses répondant de manière uniforme à cela. En ce qui nous concerne, nous sommes en train de réfléchir aux modes de navigation les plus efficaces pour ces différents modes de recherche. J'espère que nous pourrons vous en dire plus courant 2004…

## *- Avez-vous d'autres projets de ce type dans vos cartons ? Si oui, dans quels domaines ?*

- Outre l'amélioration constante de notre moteur et de la qualité de ses réponses, nos projets portent essentiellement sur les interfaces de recherche.

## *- Quelles seront les grandes annonces de Voila dans les semaines et mois qui viennent ?*

- La réponse est en partie dans votre question. Ces annonces seront communiquées dans les prochaines semaines et prochains mois ! ;-))

## *Merci Laurence Thouveny*